# Kontaktöversikten – Planerade, bokade och anlända besök

I kontaktöversikten kan man se en patients planerade, bokade och anlända/utförda besök. Man ser endast kontakter från tidboken eller väntelistan, inte kontakter som t ex skapats i journalen.

Det går att filtrera vad man vill ska visas;

### **Medicinskt ansvarig enhet**

- Alla = Alla medicinskt ansvariga enheter i Cosmic
- Alla i urval = Alla medicinskt ansvariga enheter som finns i ditt urval

#### **Vårdande enhet**

- Alla = Alla vårdande enheter i Cosmic
- Alla i urval = Alla vårdande enheter som finns i ditt urval

#### **Status**

- Alla = Alla status
- Planerad = Om patienten finns på väntelistan
- Bokad = Om tid finns bokad till patienten
- Anlänt/Utförd = Utförda besök

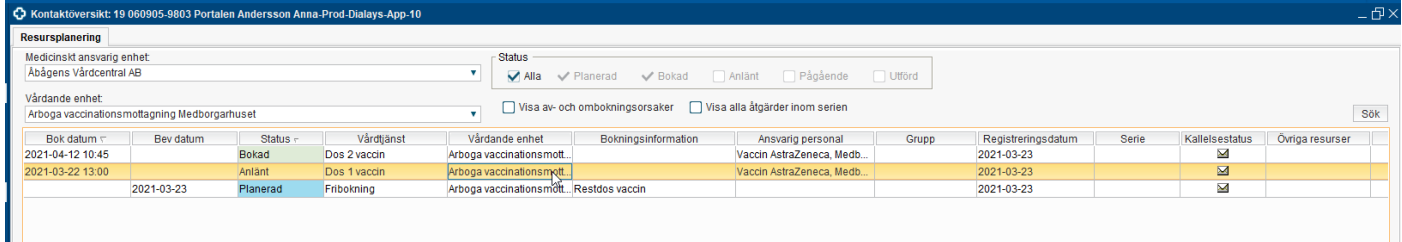

## Ta bort en planerad kontakt från Kontaktöversikten

- 1. Markera den planerade kontakten
- 2. Klicka på **Ta bort** längst ner till höger
- 3. Välj en orsak och skriv eventuell kommentar
- 4. Klicka på **OK**

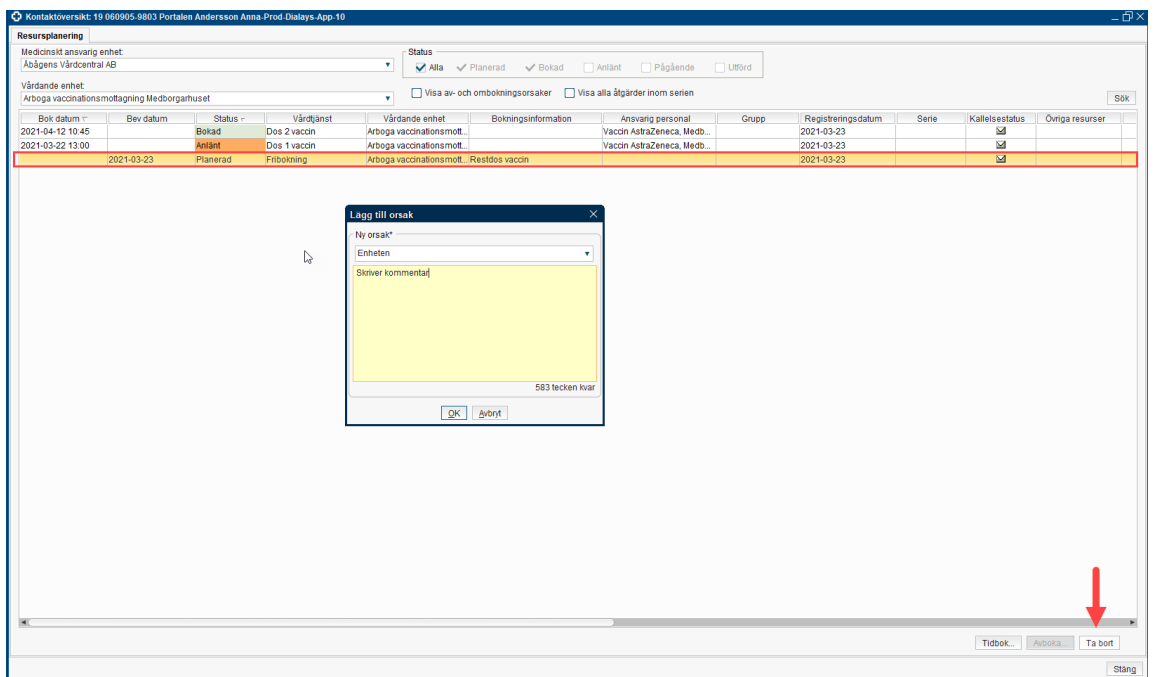